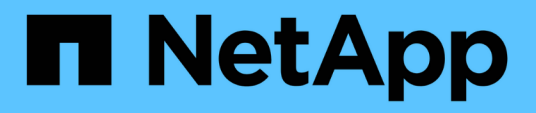

## **SnapCenter Plug-in for Microsoft Windows**の概念

SnapCenter Software 5.0

NetApp July 18, 2024

This PDF was generated from https://docs.netapp.com/ja-jp/snapcenter-50/protectscw/concept\_snapcenter\_plug\_in\_for\_microsoft\_windows\_overview.html on July 18, 2024. Always check docs.netapp.com for the latest.

# 目次

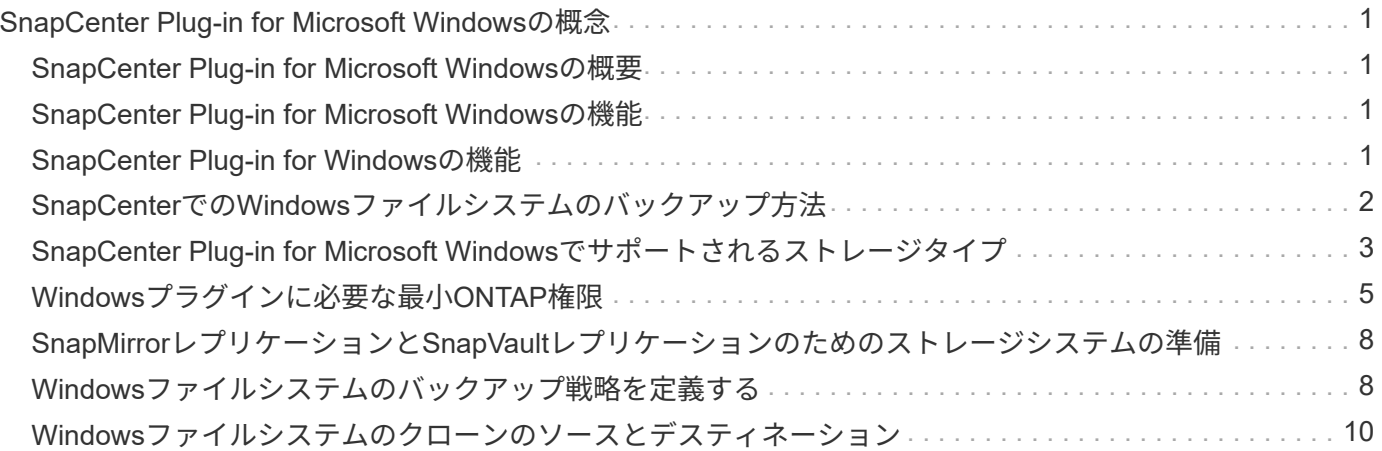

# <span id="page-2-0"></span>**SnapCenter Plug-in for Microsoft Windows**の概念

### <span id="page-2-1"></span>**SnapCenter Plug-in for Microsoft Windows**の概要

SnapCenter Plug-in for Microsoft Windowsは、Microsoftファイルシステムリソースに対 するアプリケーション対応のデータ保護管理を可能にする、NetApp SnapCenterソフト ウェアのホスト側コンポーネントです。また、Windowsファイルシステムのストレージ プロビジョニング、整合性のあるSnapshot、スペース再生も可能です。Plug-in for Windows を使用することで、 SnapCenter 環境でのファイルシステムのバックアップ、 リストア、およびクローニングの処理を自動化できます。

Plug-in for Windows がインストールされている場合は、 SnapCenter で NetApp SnapMirror テクノロジを使 用して別のボリュームにバックアップセットのミラーコピーを作成できるほか、 NetApp SnapVault テクノロ ジを使用してアーカイブや標準への準拠を目的としたディスクツーディスクバックアップレプリケーションを 実行できます。

### <span id="page-2-2"></span>**SnapCenter Plug-in for Microsoft Windows**の機能

Plug-in for Windowsをインストールした環境では、SnapCenterを使用してWindowsファ イルシステムをバックアップ、リストア、およびクローニングできます。これらの処理 をサポートするタスクを実行することもできます。

- リソースの検出
- Windowsファイルシステムのバックアップ
- バックアップ処理のスケジュール設定
- ファイルシステムのバックアップのリストア
- ファイルシステムのバックアップのクローニング
- バックアップ、リストア、クローニングの各処理を監視する

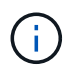

Plug-in for Windows では、 SMB 共有のファイルシステムのバックアップとリストアはサポー トされていません。

## <span id="page-2-3"></span>**SnapCenter Plug-in for Windows**の機能

Plug-in for Windowsは、ストレージシステム上でNetApp Snapshotテクノロジと統合さ れます。Plug-in for Windows の操作には、 SnapCenter インターフェイスを使用しま す。

Plug-in for Windows の主な機能は次のとおりです。

• \* SnapCenter \* による統一されたグラフィカル・ユーザー・インターフェイス

SnapCenter のインターフェイスは、すべてのプラグインと環境で標準化され、一貫していま す。SnapCenter インターフェイスを使用すると、すべてのプラグインでバックアッププロセスとリスト アプロセスを一貫した方法で実行できるほか、ダッシュボードビューで概要を把握したり、ロールベース アクセス制御( RBAC )を設定したり、ジョブを監視したりすることができます。SnapCenter では、バ ックアップ処理とクローニング処理に対応したスケジュールとポリシーの一元管理も可能です。

• \* 中央管理の自動化 \*

日常的なファイルシステムのバックアップのスケジュールを設定したり、ポリシーベースのバックアップ 保持を設定したり、リストア処理をセットアップしたりできます。SnapCenter から E メールアラートを 送信するように設定して、ファイルシステム環境をプロアクティブに監視することもできます。

• 無停止の**NetApp**スナップショットテクノロジ

Plug-in for Windowsでは、NetAppのSnapshotテクノロジを使用しています。これにより、ファイルシス テムを数秒でバックアップし、ホストをオフラインにすることなく迅速にリストアすることが可能で す。Snapshotはストレージスペースを最小限しか消費しません。

Plug-in for Windows には、上記の主要な機能以外にも次のようなメリットがあります。

- バックアップ、リストア、クローニングのワークフローがサポートされます。
- RBACでサポートされるセキュリティと一元化されたロール委譲
- NetApp FlexClone テクノロジを使用して、本番用ファイルシステムのスペース効率に優れたコピーを作 成し、テストまたはデータの抽出を行います

FlexCloneのライセンス情報については、を参照してください ["SnapCenter](https://docs.netapp.com/ja-jp/snapcenter-50/install/concept_snapcenter_licenses.html)[ライセンス](https://docs.netapp.com/ja-jp/snapcenter-50/install/concept_snapcenter_licenses.html)["](https://docs.netapp.com/ja-jp/snapcenter-50/install/concept_snapcenter_licenses.html)。

- 複数のサーバで同時に複数のバックアップを実行可能
- PowerShellコマンドレットを使用してバックアップ、リストア、クローニングの処理のスクリプトを作成 できます。
- ファイルシステムと仮想マシンディスク(VMDK)のバックアップがサポートされます。
- 物理インフラと仮想インフラをサポート
- iSCSI、ファイバチャネル、FCoE、rawデバイスマッピング(RDM)、非対称LUNマッピング(ALM )、NFSおよびVMFS経由のVMDK、および仮想FCをサポート

### <span id="page-3-0"></span>**SnapCenter**での**Windows**ファイルシステムのバックアップ方 法

SnapCenterでは、Snapshotテクノロジを使用して、WindowsクラスタのLUN、CSV( クラスタ共有ボリューム)、RDM(rawデバイスマッピング)ボリューム、ALM(非対 称LUNマッピング)、およびVMFS/NFS(NFSを使用するVMware仮想マシンファイル システム)に基づくVMDKに存在するWindowsファイルシステムリソースをバックアッ プします。

SnapCenterでは、ファイルシステムのSnapshotを作成してバックアップを作成します。ボリュームに複数の ホストのLUNが含まれているフェデレーテッドバックアップは、各LUNを個別にバックアップするよりも高速 で効率的です。これは、各ファイルシステムの個 々 のSnapshotと比較して、ボリュームのSnapshotが1つだ け作成されるためです。

SnapCenterがSnapshotを作成すると、ストレージ・システム・ボリューム全体がSnapshotにキャプチャされ ます。ただし、バックアップは、バックアップが作成されたホストサーバに対してのみ有効です。

他のホストサーバのデータが同じボリューム上にある場合、このデータをSnapshotからリストアすることは できません。

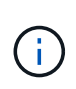

Windowsファイルシステムにデータベースが含まれている場合、ファイルシステムのバックア ップはデータベースのバックアップとは異なります。データベースをバックアップするには、 いずれかのデータベースプラグインを使用する必要があります。

### <span id="page-4-0"></span>**SnapCenter Plug-in for Microsoft Windows**でサポートされる ストレージタイプ

SnapCenter は、物理マシンと仮想マシンの両方でさまざまなストレージタイプをサポー トしています。ホストに対応したパッケージをインストールする前に、ストレージタイ プがサポートされているかどうかを確認する必要があります。

Windows Server では、 SnapCenter プロビジョニングとデータ保護がサポートされます。サポートされてい るバージョンの最新情報については、を参照して ["NetApp Interoperability Matrix Tool"](https://imt.netapp.com/matrix/imt.jsp?components=116859;&solution=1257&isHWU&src=IMT)ください。

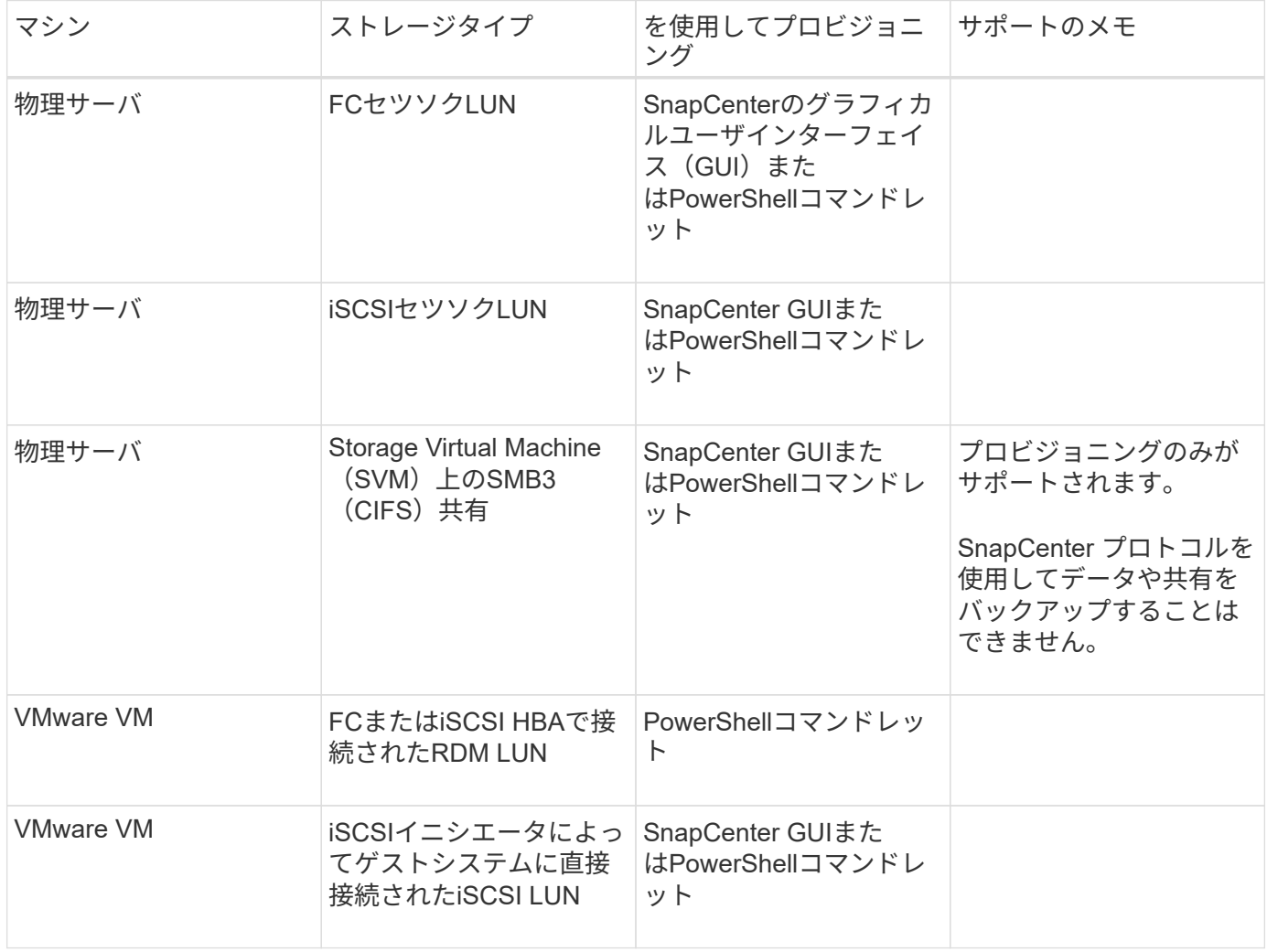

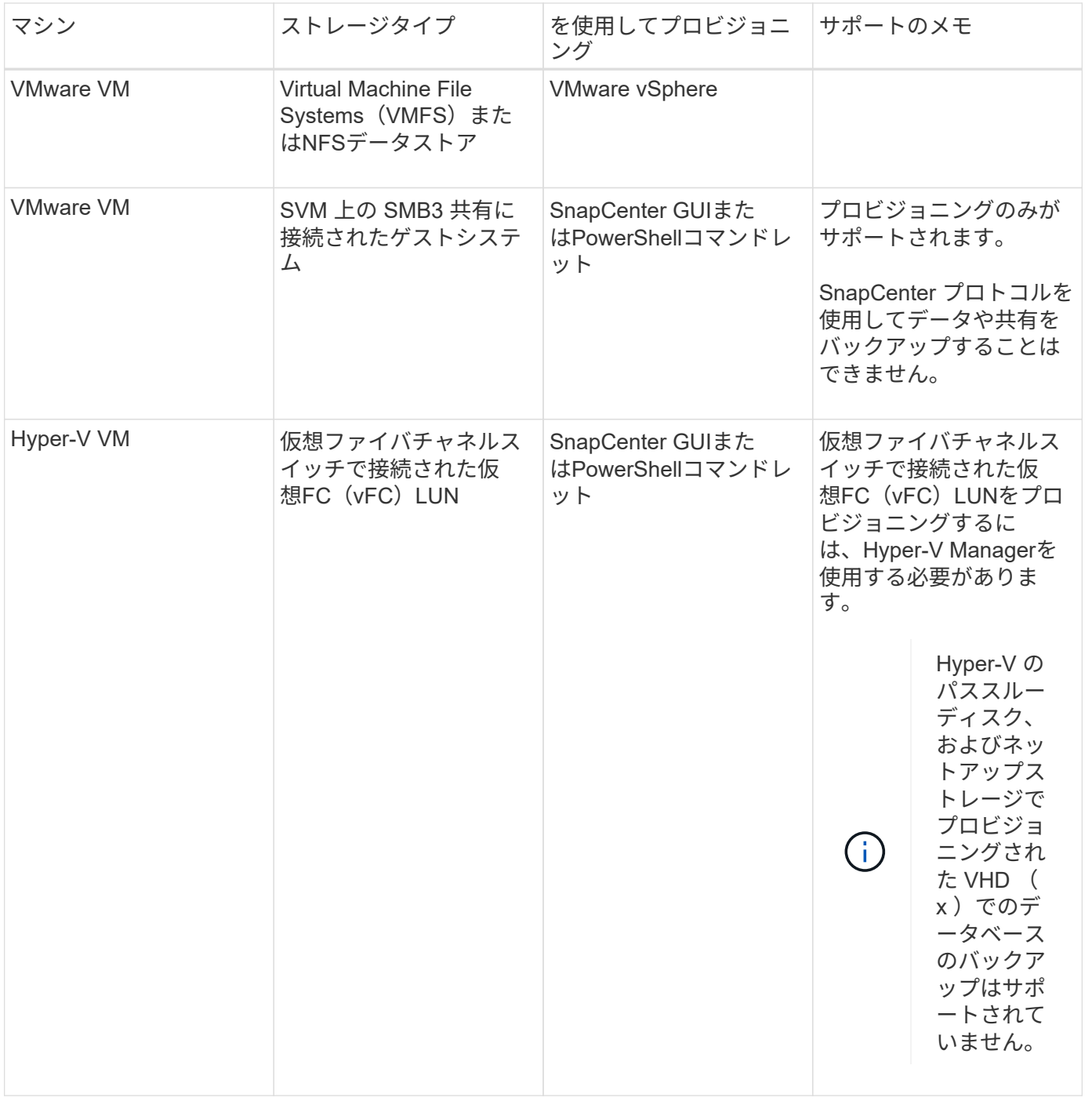

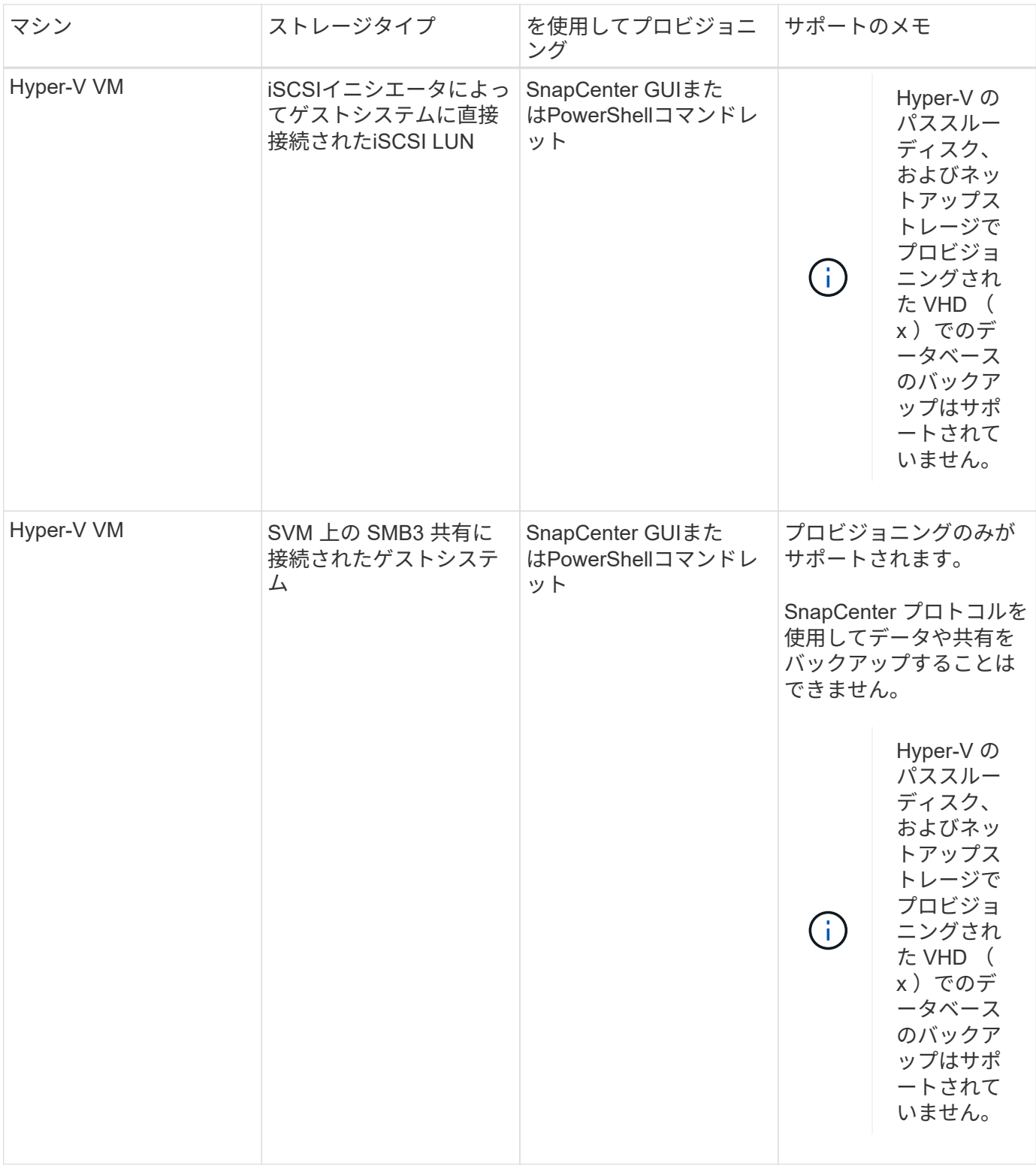

## <span id="page-6-0"></span>**Windows**プラグインに必要な最小**ONTAP**権限

必要な最小 ONTAP 権限は、データ保護に使用する SnapCenter プラグインによって異 なります。

• フルアクセスコマンド: ONTAP 8.3.0 以降で必要な最小権限

- event generate-autosupport-log
- ジョブ履歴の表示
- ジョブの停止
- LUN
- LUNの作成
- lun delete
- LUN igroupの追加
- lun igroup create
- lun igroup delete
- LUN igroupの名前変更
- lun igroup show
- LUNマッピングの追加-レポートノード
- LUNマッピングの作成
- LUNマッピングの削除
- lun mapping remove-reporting-nodes
- lun mapping show
- LUN変更
- ボリューム内でのLUNの移動
- LUNオフライン
- LUNオンライン
- LUNのサイズ変更
- LUNシリアル
- lun show
- SnapMirrorポリシーadd-rule
- snapmirror policy modify-rule
- snapmirror policy remove-rule
- snapmirror policy show
- SnapMirrorリストア
- snapmirror show
- snapmirror show-history
- SnapMirrorの更新
- snapmirror update-ls-set
- snapmirror list-destinations
- バージョン
- ボリュームのクローン作成
- volume clone show
- ボリュームクローンスプリットの開始
- ボリュームクローンスプリットの停止
- ボリュームの作成
- ボリュームの削除
- volume file clone create
- volume file show-disk-usage
- ボリュームはオフライン
- ボリュームはオンライン
- ボリュームの変更
- ボリュームqtreeの作成
- volume qtree delete
- volume qtree modify
- volume qtree show
- ボリュームの制限
- volume show
- ボリュームSnapshotの作成
- ボリュームSnapshotの削除
- ボリュームSnapshotの変更
- ボリュームSnapshotの名前変更
- ボリュームSnapshotリストア
- ボリュームSnapshotリストア-ファイル
- volume snapshot show
- ボリュームのアンマウント
- SVM CIFS
- vserver cifs share create
- vserver cifs share delete
- vserver cifs shadowcopy show
- vserver cifs share show
- vserver cifs show
- SVM export-policy
- vserver export-policy create
- vserver export-policy delete
- vserver export-policy rule create
- vserver export-policy rule show
- vserver export-policy show
- SVM iSCSI
- vserver iscsi connection show
- vserver show
- 読み取り専用コマンド: ONTAP 8.3.0 以降で必要な最小権限
	- ネットワークインターフェイス
	- network interface show
	- SVM

## <span id="page-9-0"></span>**SnapMirror**レプリケーションと**SnapVault**レプリケーションの ためのストレージシステムの準備

SnapCenterプラグインとONTAP SnapMirrorテクノロジを併用すると、バックアップセ ットのミラーコピーを別のボリュームに作成できます。また、ONTAP SnapVaultテクノ ロジを併用すると、標準への準拠やその他のガバナンス関連の目的でディスクツーディ スクのバックアップレプリケーションを実行できます。これらのタスクを実行する前 に、ソースボリュームとデスティネーションボリュームの間にデータ保護関係を設定 し、その関係を初期化する必要があります。

SnapCenterは、Snapshot処理の完了後にSnapMirrorとSnapVaultの更新を実行します。SnapMirror更新 とSnapVault 更新はSnapCenter ジョブの一部として実行されるため、ONTAP スケジュールを別途作成しない でください。

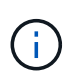

ネットアップの SnapManager 製品から SnapCenter に移行した場合、データ保護関係が適切 に設定されていれば、このセクションは省略してかまいません。

データ保護関係では、プライマリストレージ(ソースボリューム)上のデータがセカンダリストレージ(デス ティネーションボリューム)にレプリケートされます。この関係を初期化すると、ソースボリュームで参照さ れるデータブロックがONTAPからデスティネーションボリュームに転送されます。

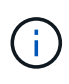

 $(i)$ 

SnapCenter は、 SnapMirror ボリュームと SnapVault ボリュームのカスケード関係をサポート していません( \* プライマリ \* > \* ミラー \* > \* バックアップ \* )。ファンアウト関係を使用す る必要があります。

SnapCenter では、バージョンに依存しない SnapMirror 関係の管理がサポートされます。バージョンに依存 しないSnapMirror関係の詳細とその設定方法については、を参照して ["ONTAP](http://docs.netapp.com/ontap-9/index.jsp?topic=%2Fcom.netapp.doc.ic-base%2Fresources%2Fhome.html)[のドキュメント](http://docs.netapp.com/ontap-9/index.jsp?topic=%2Fcom.netapp.doc.ic-base%2Fresources%2Fhome.html)["](http://docs.netapp.com/ontap-9/index.jsp?topic=%2Fcom.netapp.doc.ic-base%2Fresources%2Fhome.html)ください。

SnapCenter は \* sync-mirror \* レプリケーションをサポートしていません。

## <span id="page-9-1"></span>**Windows**ファイルシステムのバックアップ戦略を定義する

バックアップを作成する前にバックアップ戦略を定義しておくと、ファイルシステムの 正常なリストアやクローニングに必要なバックアップを作成できます。バックアップ戦 略の大部分は、Service Level Agreement (SLA;サービスレベルアグリーメント )、Recovery Time Objective(RTO;目標復旧時間)、Recovery Point Objective(RPO ;目標復旧時点)によって決まります。

SLAは、期待されるサービスレベル、およびサービスに関連する多くの問題(サービスの可用性やパフォーマ ンスなど)への対処方法を定義したものです。RTOは、サービスの停止後にビジネスプロセスをリストアする 必要がある時間です。RPOは、障害発生後に通常処理を再開するためにバックアップストレージからリカバ リする必要があるファイルの経過時間に関する戦略を定義します。SLA、RTO、RPOは、データ保護戦略に 影響します。

**Windows**ファイルシステムのバックアップスケジュール

バックアップ頻度はポリシーで指定され、バックアップスケジュールはリソースグループの設定で指定されま す。バックアップの頻度またはスケジュールを決定する場合に最も重要な要因となるのは、リソースの変更率 とデータの重要性です。使用頻度の高いリソースは1時間ごとにバックアップし、使用頻度の低いリソース は1日に1回バックアップすることもできます。その他の要因としては、組織におけるリソースの重要性、サ ービスレベルアグリーメント(SLA)、目標復旧時点(RPO)などがあります。

SLAは、期待されるサービスレベルと、サービスに関連する多くの問題(サービスの可用性やパフォーマンス など)への対処方法を定義したものです。RPOは、障害発生後に通常処理を再開するためにバックアップス トレージからリカバリする必要があるファイルの経過時間に関する戦略を定義したものです。SLAとRPOはデ ータ保護戦略に影響します。

使用頻度の高いリソースであっても、フルバックアップを1日に1~2回以上実行する必要はありません。

バックアップスケジュールには、次の2つの部分があります。

• バックアップ頻度

バックアップ頻度(バックアップを実行する間隔)は、ポリシー設定の一部であり、一部のプラグインで は \_ schedule type\_\_ と呼ばれます。たとえば、毎時、毎日、毎週、または毎月としてバックアップ頻度 を設定したり、「 \* なし」を指定してオンデマンドのみのポリシーにすることができます。ポリシーにア クセスするには、 \* Settings \* > \* Policies \* をクリックします。

• バックアップスケジュール

バックアップスケジュール(バックアップが実行されるタイミング)は、リソースグループ設定の一部で す。たとえば、リソースグループのポリシーで週単位のバックアップが設定されている場合は、毎週木曜 日の午後10時にバックアップが実行されるようにスケジュールを設定できます。リソースグループのスケ ジュールにアクセスするには、 \* リソース \* > \* リソースグループ \* をクリックします。

#### **Windows**フアイルシステムニヒツヨウナハツクアツフノスウ

必要なバックアップの数を決定する要因には、Windowsファイルシステムのサイズ、使用されているボリュー ムの数、ファイルシステムの変更率、サービスレベルアグリーメント(SLA)などがあります。

#### **Windows**ファイルシステムのバックアップ命名規則

Windowsファイルシステムのバックアップでは、Snapshotのデフォルトの命名規則が使用されます。デフォ ルトのバックアップ命名規則では、Snapshot名にタイムスタンプが追加されるため、コピーがいつ作成され たかを確認できます。

Snapshotでは、次のデフォルトの命名規則が使用されます。resourcegroupname\_hostname\_timestamp

バックアップリソースグループには、次の例のように論理的な名前を付ける必要があります。

dts1\_mach1x88\_03-12-2015\_23.17.26

この例では、各構文要素に次の意味があります。

• dts1 は、リソースグループ名です。

• mach1x88 はホスト名です。

• 03-12-2016\_23.17.26 は日付とタイムスタンプです。

バックアップの作成時に、バックアップを識別するためのタグを追加することもできます。一方、カスタマイ ズしたバックアップ命名規則を使用する場合は、バックアップ処理の完了後にバックアップの名前を変更する 必要があります。

バックアップ保持オプション

バックアップコピーを保持する日数を選択することも、保持するバックアップコピーの数(ONTAPの最大コ ピー数255)を指定することもできます。たとえば、組織で、10日分のバックアップコピーや130個のバック アップコピーを保持する必要があるとします。

ポリシーの作成時に、バックアップタイプとスケジュールタイプの保持オプションを指定できます。

SnapMirrorレプリケーションを設定すると、デスティネーションボリュームに保持ポリシーがミラーリングさ れます。

SnapCenter は、保持されているバックアップの保持ラベルがスケジュールタイプと一致する場合には、バッ クアップを削除します。リソースまたはリソースグループのスケジュールタイプを変更した場合、古いスケジ ュールタイプラベルのバックアップがシステムに残ることがあります。

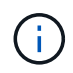

バックアップコピーを長期にわたって保持する場合は、SnapVaultバックアップを使用する必要 があります。

#### <span id="page-11-0"></span>**Windows**ファイルシステムのクローンのソースとデスティネー ション

ファイルシステムのバックアップは、プライマリストレージまたはセカンダリストレー ジからクローニングできます。また、要件に合わせてバックアップ先を選択することも できます。バックアップ元の場所と、同じホストまたは別のホスト上の別のデスティネ ーションのどちらかを選択することもできます。デスティネーションは、クローンソー スのバックアップと同じボリュームに配置する必要があります。

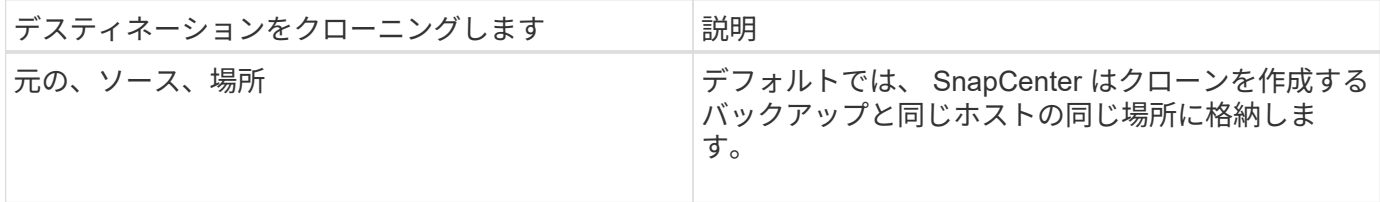

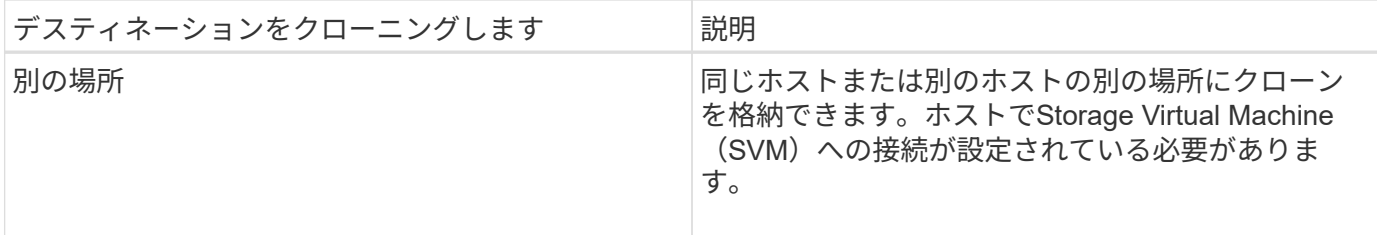

クローン処理の完了後にクローンの名前を変更できます。

Copyright © 2024 NetApp, Inc. All Rights Reserved. Printed in the U.S.このドキュメントは著作権によって保 護されています。著作権所有者の書面による事前承諾がある場合を除き、画像媒体、電子媒体、および写真複 写、記録媒体、テープ媒体、電子検索システムへの組み込みを含む機械媒体など、いかなる形式および方法に よる複製も禁止します。

ネットアップの著作物から派生したソフトウェアは、次に示す使用許諾条項および免責条項の対象となりま す。

このソフトウェアは、ネットアップによって「現状のまま」提供されています。ネットアップは明示的な保 証、または商品性および特定目的に対する適合性の暗示的保証を含み、かつこれに限定されないいかなる暗示 的な保証も行いません。ネットアップは、代替品または代替サービスの調達、使用不能、データ損失、利益損 失、業務中断を含み、かつこれに限定されない、このソフトウェアの使用により生じたすべての直接的損害、 間接的損害、偶発的損害、特別損害、懲罰的損害、必然的損害の発生に対して、損失の発生の可能性が通知さ れていたとしても、その発生理由、根拠とする責任論、契約の有無、厳格責任、不法行為(過失またはそうで ない場合を含む)にかかわらず、一切の責任を負いません。

ネットアップは、ここに記載されているすべての製品に対する変更を随時、予告なく行う権利を保有します。 ネットアップによる明示的な書面による合意がある場合を除き、ここに記載されている製品の使用により生じ る責任および義務に対して、ネットアップは責任を負いません。この製品の使用または購入は、ネットアップ の特許権、商標権、または他の知的所有権に基づくライセンスの供与とはみなされません。

このマニュアルに記載されている製品は、1つ以上の米国特許、その他の国の特許、および出願中の特許によ って保護されている場合があります。

権利の制限について:政府による使用、複製、開示は、DFARS 252.227-7013(2014年2月)およびFAR 5252.227-19(2007年12月)のRights in Technical Data -Noncommercial Items(技術データ - 非商用品目に関 する諸権利)条項の(b)(3)項、に規定された制限が適用されます。

本書に含まれるデータは商用製品および / または商用サービス(FAR 2.101の定義に基づく)に関係し、デー タの所有権はNetApp, Inc.にあります。本契約に基づき提供されるすべてのネットアップの技術データおよび コンピュータ ソフトウェアは、商用目的であり、私費のみで開発されたものです。米国政府は本データに対 し、非独占的かつ移転およびサブライセンス不可で、全世界を対象とする取り消し不能の制限付き使用権を有 し、本データの提供の根拠となった米国政府契約に関連し、当該契約の裏付けとする場合にのみ本データを使 用できます。前述の場合を除き、NetApp, Inc.の書面による許可を事前に得ることなく、本データを使用、開 示、転載、改変するほか、上演または展示することはできません。国防総省にかかる米国政府のデータ使用権 については、DFARS 252.227-7015(b)項(2014年2月)で定められた権利のみが認められます。

#### 商標に関する情報

NetApp、NetAppのロゴ、<http://www.netapp.com/TM>に記載されているマークは、NetApp, Inc.の商標です。そ の他の会社名と製品名は、それを所有する各社の商標である場合があります。